### Table des matières

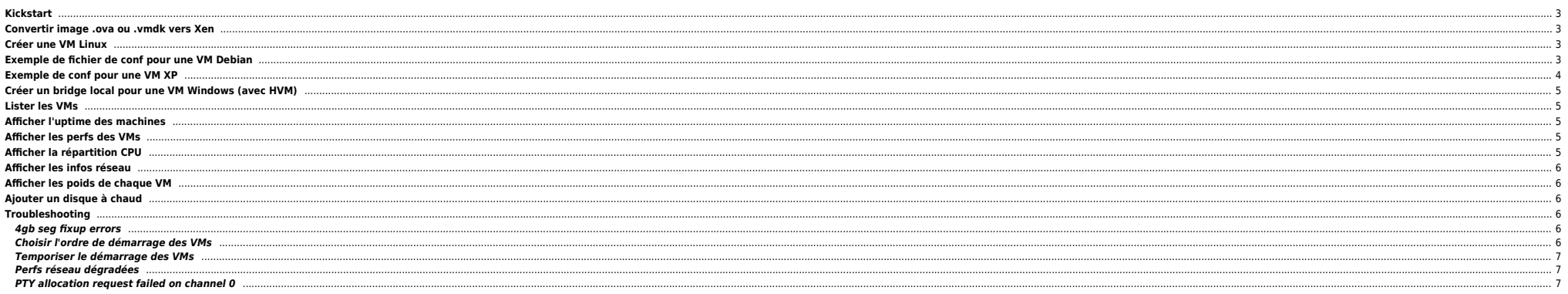

Quelques trucs en vrac sur Xen.

### <span id="page-2-0"></span>**Kickstart**

**e** fichier .cfg Xen

kernel = "/var/xen\_images/centos/vmlinuz" ramdisk = "/var/xen\_images/centos/initrd.img" extra = "text ks=https://192.168.3.1/ ks .cfg noverifyssl"  $name = "centos6_1"$  $memory = "1024"$ disk = [ 'phy:/dev/datavg/centos6\_1-disk,xvda,w', ] vif = [ 'bridge=xenbr0', ] vcpus=1 on  $reboot = 'destroy'$ on\_crash = 'destroy'

 $\bullet$  fichier ks.cfg

```
install
url --url http://mirror.centos.org/centos/6/os/x86_64
lang en_US.UTF-8
network --device eth0 --bootproto dhcp
# Bogus password, change to something sensible!
rootpw bogus
firewall --disabled
authconfig --enableshadow --enablemd5
selinux --disabled
timezone --utc Europe/Paris
bootloader --location=mbr --driveorder=xvda --append="console=xvc0"
reboot
# Partitioning
```

```
clearpart --all --initlabel --drives=xvda
zerombr
ignoredisk --only-use=xvda
part /boot --fstype ext4 --size=100 --ondisk=xvda
part pv.2 --size=8000 --grow --ondisk=xvda
volgroup rootvg pv.2
logvol / --fstype ext4 --name=LogVol00 --vgname=rootvg --size=1024 --grow
logvol swap --fstype swap --name=LogVol01 --vgname=rootvg --size=256 --grow --maxsize=512
```
%packages @core

### <span id="page-2-1"></span>**Convertir image .ova ou .vmdk vers Xen**

tar vxf Hortonworks\_Sandbox\_2.1.ova qemu-img convert -O raw Hortonworks\_Sandbox\_2.1-disk1.vmdk Hortonworks\_Sandbox\_2.1.raw

### <span id="page-2-2"></span>**Créer une VM Linux**

```
xen-create-image -lvm=vgdata --debootstrap --size=4GB --memory=1500MB --swap=1500MB
   --dist=etch --mirror=http://ftp.fr.debian.org/debian/ --force --ip=192.168.1.1
   --netmask=255.255.255.0 --gateway=192.168.1.254 --hostname=wowvmii --passwd
   --kernel=/boot/vmlinuz-2.6.18-6-xen-686
```

```
 --initrd=/boot/initrd.img-2.6.18-6-xen-686
```
# <span id="page-2-3"></span>**Exemple de fichier de conf pour une VM Debian**

● /etc/xen/gameVM.cfg

```
#
# Configuration file for the Xen instance gameVM, created
# by xen-tools 3.9 on Mon Jun 29 14:35:36 2009. #
```

```
Where there is a shell, there is a way - https://unix.ndlp.info/
```
#

# Kernel + memory size #<br>kernel  $\text{kernel} = \frac{1}{\text{boot}/\text{unlinuz-2.6.26-2-xen-amd64}}$ <br>ramdisk =  $\frac{1}{\text{boot}/\text{initrd.img-2.6.26-2-xen-amd64}}$  $r$ amdisk = '/boot/initrd.img-2.6.26-2-xen-amd64'<br>memory = '2048' memory =  $2048'$ <br>extra = 'xenco  $extra$  = 'xencons=tty'<br>vcpus = '2'  $= '2'$ # # Disk device(s). #  $= '/dev/sda2$  ro'<br>= [  $disk$  'phy:/dev/vg\_data/gameVM-swap,sda1,w', 'phy:/dev/vg\_data/gameVM-disk,sda2,w', 'phy:/dev/vg\_data/gameVM-data,sdb,w', 'phy:/dev/vg\_data/gameVM-data2,sdc,w', ] # # Hostname #  $= 'gameVM'$ # # Networking #  $v$ if = [ 'ip=192.168.1.3, vifname=vif1.3' ] # # Behaviour # on\_poweroff = 'destroy' on\_reboot = 'restart'  $on<sub>crash</sub>$  = 'restart'

## <span id="page-3-0"></span>**Exemple de conf pour une VM XP**

kernel = '/usr/lib/xen-3.2-1/boot/hvmloader' builder = 'hvm' memory = '1024'  $name = "xnVM"$  $vcpus = 1$ vif = ['type=ioemu, bridge=xenbr0'] disk = [ 'phy:/dev/vg\_data/xpVM-disk,ioemu:hda,w', 'file:/tmp/xp.iso,ioemu:hdc:cdrom,r' ] device\_model = '/usr/lib/xen-3.2-1/bin/qemu-dm'  $boot = 'd'$  $sdl = 0$  $vnc = 1$  $vncdisplay = 0$  $vncviewer =  $\theta$$ usbdevice = 'tablet'

Penser à modifier (vnc-listen 'X.X.X.X') dans /etc/xen/xen-config.sxp pour avoir un accès VNC lors de l'install et relancer un /etc/init.d/xend restart.

Une fois l'install terminée on peut retirer la ligne suivante :

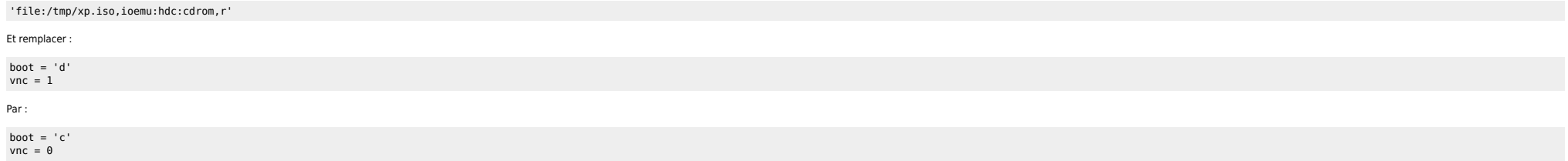

Testé avec Xen 3.2 sur Debian Lenny

La connexion se fera via un client RDP par la suite.

# <span id="page-4-0"></span>**Créer un bridge local pour une VM Windows (avec HVM)**

Le NAT ne marche pas des masses (Xen 3.2) avec une VM avec HVM. Du coup un bridge local permet de résoudre le souci :

tunctl -t tap0 -u root ip link set up dev tap0 brctl addbr xenbr0 brctl addif xenbr0 tap0 ip link set up dev xenbr0 ip addr add 192.168.3.1/24 dev xenbr0 brctl addif xenbr0 tap0

Sur la ou les VM(s) on utilise 192.168.3.2 par ex. comme adresse IP.

## <span id="page-4-1"></span>**Lister les VMs**

#### **xm list**

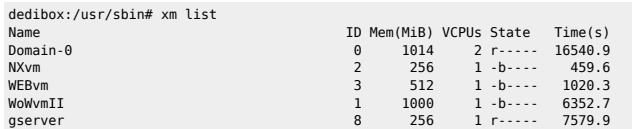

# <span id="page-4-2"></span>**Afficher l'uptime des machines**

### **xm uptime**

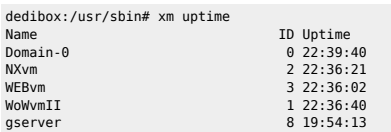

## <span id="page-4-3"></span>**Afficher les perfs des VMs**

#### **xentop -b -i 2 2>/dev/null |grep -v vdb |tail -12 |grep -v vbd**

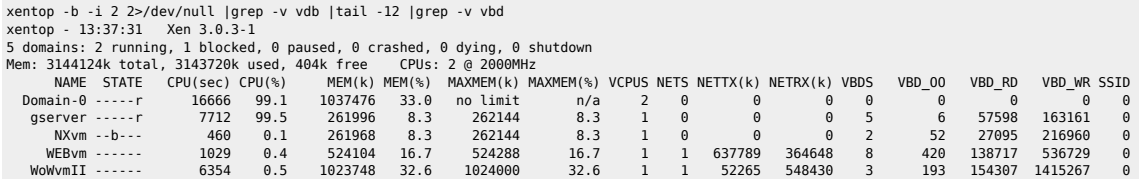

# <span id="page-4-4"></span>**Afficher la répartition CPU**

#### **xm vcpu-list**

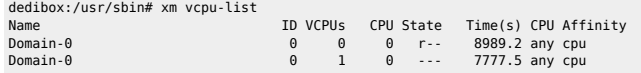

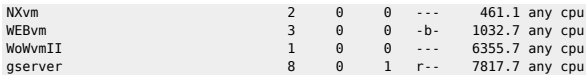

### <span id="page-5-0"></span>**Afficher les infos réseau**

#### **xm network-list** *VM*

```
dedibox:/usr/sbin# xm list |egrep -v "Domain|Name"|awk '{print $1}'|while read i
> do
> echo $i
> xm network-list $i
> done
NXvm
Idx BE MAC Addr. handle state evt-ch tx-/rx-ring-ref BE-path
0 0 00:16:3e:7b:7c:6e 0 4 8 522 /523 /local/domain/0/backend/vif/2/0
WEBvm
Idx BE MAC Addr. handle state evt-ch tx-/rx-ring-ref BE-path
0 0 00:16:3e:54:d8:29 0 4 14 528 /529 /local/domain/0/backend/vif/3/0
WoWvmII
Idx BE MAC Addr. handle state evt-ch tx-/rx-ring-ref BE-path
0 0 00:16:3e:11:b8:c3 0 4 9 523 /524 /local/domain/0/backend/vif/1/0
gserver
Idx BE MAC Addr. handle state evt-ch tx-/rx-ring-ref BE-path
                                  0 0 00:16:3e:27:dd:cb 0 4 11 525 /526 /local/domain/0/backend/vif/8/0
```
### <span id="page-5-1"></span>**Afficher les poids de chaque VM**

#### **xm sched-credit -d** *VM*

```
xm list|egrep -v Name|awk '{print $1}'|while read i; do echo "--- $i ---" ;xm sched-credit -d $i; done
--- Domain-0 ---
{'cap': 0, 'weight': 256}
--- NXvm ---
{'cap': 0, 'weight': 256}
--- WEBvm ---
{'cap': 0, 'weight': 512}
- - WoWvmII -{'cap': 0, 'weight': 512}
--- gserver ---
{'cap': 0, 'weight': 256}
```
## <span id="page-5-2"></span>**Ajouter un disque à chaud**

lvcreate -L 51200 -n ftpVM-data8 vg\_data xm block-attach ftpVM phy:/dev/vg\_data/ftpVM-data8 /dev/sdi w

⇒ Penser à modifier le fichier de conf de la VM pour la prise en compte au boot

## <span id="page-5-3"></span>**Troubleshooting**

#### <span id="page-5-4"></span>**4gb seg fixup errors**

- Installer le package libc6-xen : **apt-get install libc6-xen**
- Si /lib/tls existe sur votre machine : **mv /lib/tls /lib/tls.disabled**
- **echo 'hwcap 0 nosegneg' > /etc/ld.so.conf.d/libc6-xen.conf && ldconfig**
- **Rebooter la VM**

### <span id="page-5-5"></span>**Choisir l'ordre de démarrage des VMs**

Par défaut les VMs sont démarrées par rapport à l'ordre alphabétique des liens sous /etc/xen/auto :

lrwxrwxrwx 1 root root 20 Dec 22 15:50 0WoWvmII.cfg -> /etc/xen/WoWvmII.cfg lrwxrwxrwx 1 root root 17 Dec 22 15:50 1NXvm.cfg -> /etc/xen/NXvm.cfg lrwxrwxrwx 1 root root 18 Dec 22 15:50 2WEBvm.cfg -> /etc/xen/WEBvm.cfg lrwxrwxrwx 1 root root 20 Mar 8 21:02 3gserver.cfg -> /etc/xen/gserver.cfg

#### <span id="page-6-0"></span>**Temporiser le démarrage des VMs**

On peut parfois avoir des soucis si plusieurs VMs démarrent en parallèle. Cela peut arriver qu'une VM soit plus lonque à démarrer (fsck par ex.) ce qui amène la VM suivante à démarrer alors que la précédente est toujours e **XENDOMAINS\_CREATE\_USLEEP** présente dans le fichier /etc/default/xendomains.

#### <span id="page-6-1"></span>**Perfs réseau dégradées**

Sous Debian, décommenter la ligne suivante dans /etc/network/interfaces sur les VMs :

post-up ethtool -K eth0 tx off

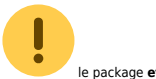

le package **ethtool** doit être installé.

### <span id="page-6-2"></span>**PTY allocation request failed on channel 0**

Sur la VM, lancer :

apt-get install udev

Rajouter la ligne ci-dessous dans le /etc/fstab (sur la console de la VM) :

none /dev/pts devpts defaults 0 0

Lancer :

mkdir /dev/pts mount -a

> From: <https://unix.ndlp.info/>- **Where there is a shell, there is a way**

> Permanent link: **<https://unix.ndlp.info/doku.php/informatique:nix:linux:xen>**

Last update: **2014/12/04 11:16**